Home Center 2 Home Center 2 3 3 9 9 9 9 8 9 Thank You for purchasing Home Center 2

To start using Fibaro System Home Center 2, please connect the device to power and LAN sockets, as shown below.

### **1. Unscrew left side panel**

# **2. Take side panel o**

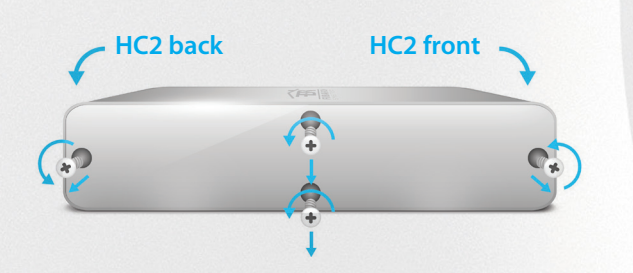

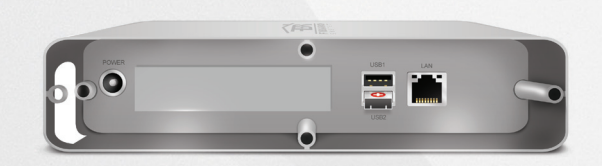

## **3. Connect wires as shown on figure below**

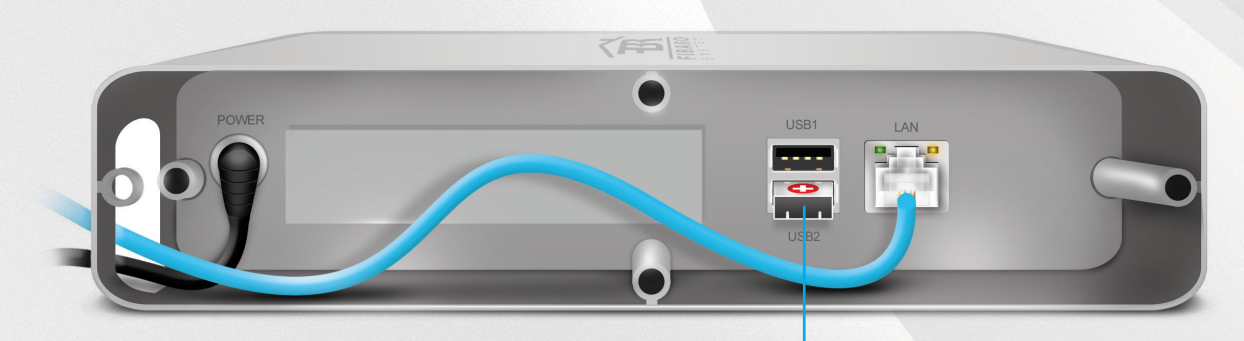

WARNING! Do not turn Home Center 2 on without RECOVERY pendrive.

# **4. Connect antenna**

After connecting antenna, push POWER button to turn device on.

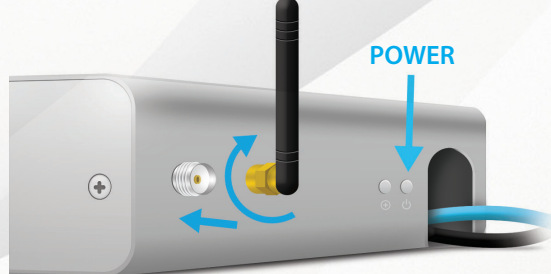

### **6. Login to Home Center 2**

After completing previous step You will access HC2 control panel. Choose Your language version and enter user name and password. Defaults are: admin / admin.

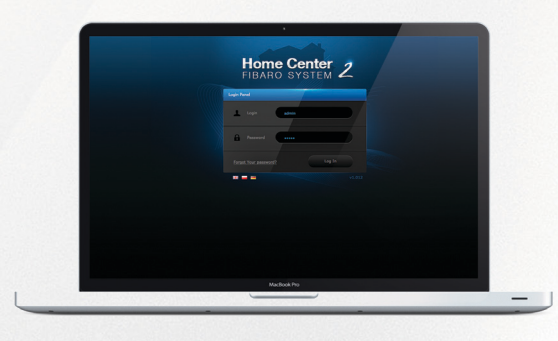

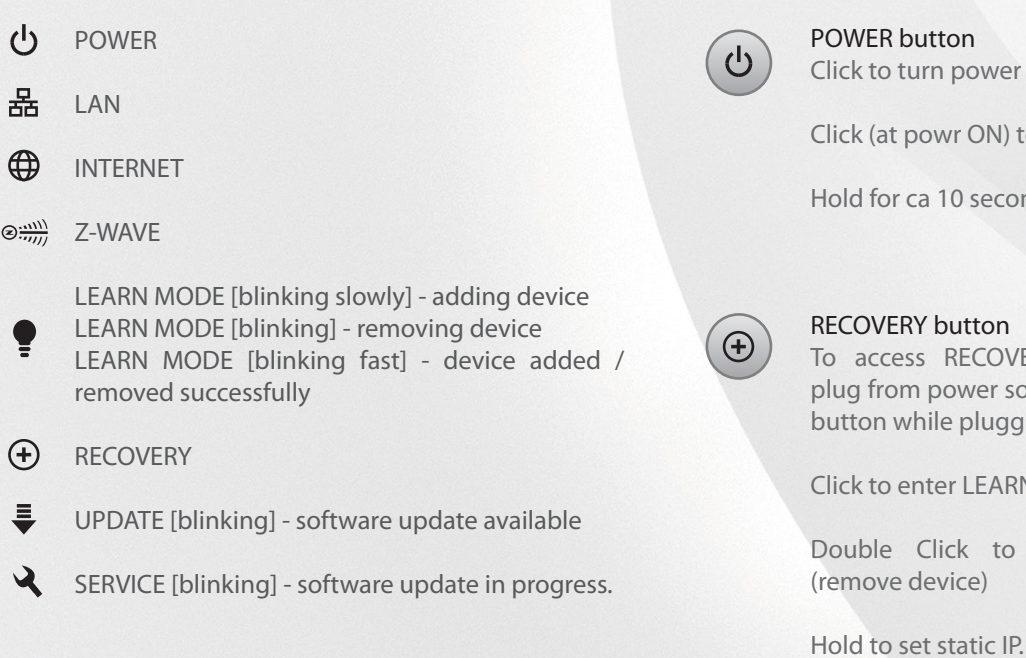

# **5. Start Your internet browser**

After ca 2 minutes HC2 is ready to operate. By default HC2 awaits for Your DHCP server to assign IP address. If unsure how it works, You can set HC2 to static IP by pushing and holding RECOVERY button with power ON.

HC2 will reset to static IP **192.168.81.1**. To access HC2 login panel, please type IP address in Your web browser address bar.

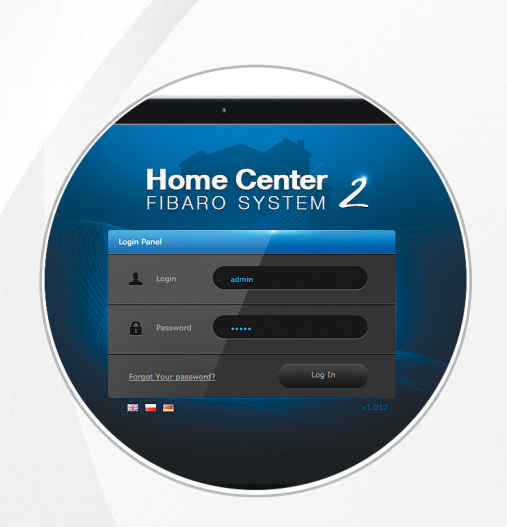

# **LED Indicators Back panel buttons**

# Click to turn power ON

Click (at powr ON) to reset device

Hold for ca 10 seconds to turn power OFF

To access RECOVERY MODE disconnect plug from power socket and hold Recovery button while plugging it back.

Click to enter LEARN MODE (add device)

Double Click to enter LEARN MODE